# **beprof Documentation**

*Release 0.1.3+rev1*

**Author**

**Nov 17, 2018**

## **Contents**

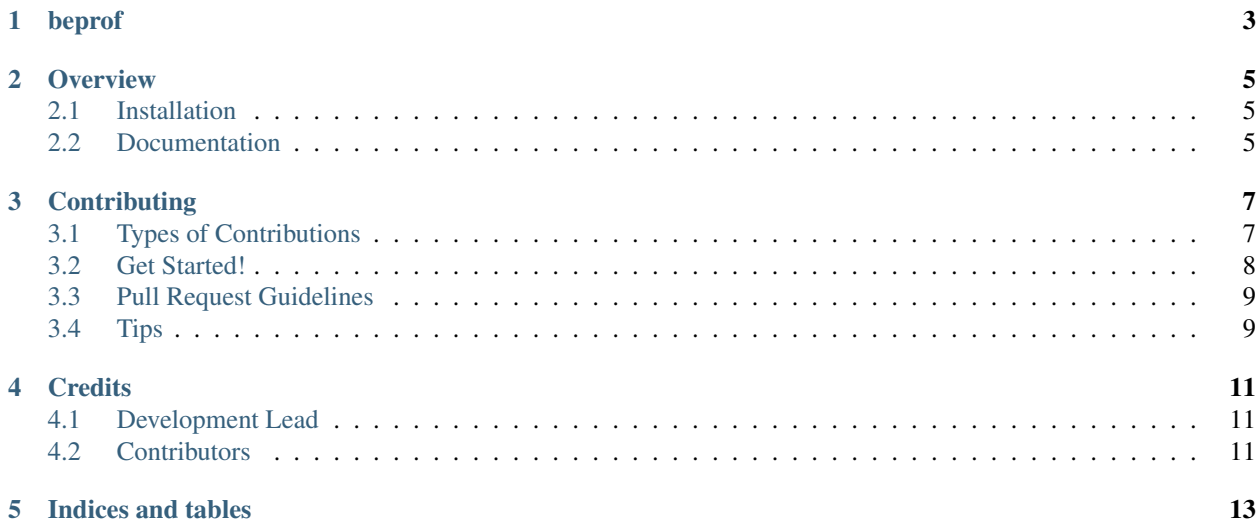

Contents:

<span id="page-6-0"></span>beprof

### **Overview**

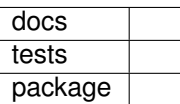

<span id="page-8-0"></span>Overv.io issue board: <https://overv.io/DataMedSci/beprof/>

Beam Profile Analysing Tools

Library provides methods to work with Beam Profiles which are sets of points (2-D with optional metadata) sorted by one of coordinates. cd beprof is based on nparray class from numpy, and it provides numerous tools for different computations and data analysis.

## <span id="page-8-1"></span>**2.1 Installation**

Current version available on testing PyPi server, although once a stable version is ready it will be pushed to official PyPi repo.

For now, installation can be done from this GIT repository, using:

```
pip install setuptools versioneer
pip install git+https://github.com/DataMedSci/beprof.git
```
To unistall, simply use:

```
pip uninstall beprof
```
### <span id="page-8-2"></span>**2.2 Documentation**

<https://beprof.readthedocs.io/>

#### **2.2.1 Features**

Once you install beprof, you should be able to import is as a python module Using ipython the code would be i.e.:

```
import beprof
from beprof import curve #imports curve module
from beprof import profile #imports profile module
```
Once you import necessary modules, you can use them to work with i.e. profiles:

```
from beprof import profile
dir(profile)
p = profile.Profile([[0, 1], [1, -1], [2, 3], [4, 0]])print(p)
```
You can also use another modules as numpy or matplotlib to work with beprof:

```
#assuming you already defined p as above
import numpy as np
import matplotlib.pyplot as plt
foo = np.asarray(p)print(foo.shape())
plt.plot(foo[:,0], foo[:,1])
plt.show()
```
Note that beprof is a library and end-users shouldn't "run it". It is also strongly discouraged to use *git clone* to download code. Git is only for developers, end-users should use pip installation. If you are interested in development - have a look at [CONTRIBUTING](https://github.com/DataMedSci/beprof/blob/master/CONTRIBUTING.rst) section.

#### **2.2.2 Credits**

This package was created with [Cookiecutter](https://github.com/audreyr/cookiecutter) and the [grzanka/cookiecutter-pip-docker-versioneer](https://github.com/grzanka/cookiecutter-pip-docker-versioneer) project template.

## **Contributing**

<span id="page-10-0"></span>Contributions are welcome, and they are greatly appreciated! Every little bit helps, and credit will always be given. You can contribute in many ways:

## <span id="page-10-1"></span>**3.1 Types of Contributions**

#### **3.1.1 Report Bugs**

Report bugs at [https://github.com/DataMedSci/beprof/issues.](https://github.com/DataMedSci/beprof/issues)

If you are reporting a bug, please include:

- Your operating system name and version.
- Any details about your local setup that might be helpful in troubleshooting.
- Detailed steps to reproduce the bug.

#### **3.1.2 Fix Bugs**

Look through the GitHub issues for bugs. Anything tagged with "bug" is open to whoever wants to implement it.

#### **3.1.3 Implement Features**

Look through the GitHub issues for features. Anything tagged with "feature" is open to whoever wants to implement it.

#### **3.1.4 Write Documentation**

*beprof* could always use more documentation, whether as part of the official *beprof* docs, in docstrings, or even on the web in blog posts, articles, and such.

#### **3.1.5 Submit Feedback**

The best way to send feedback is to file an issue at [https://github.com/DataMedSci/beprof/issues.](https://github.com/DataMedSci/beprof/issues)

If you are proposing a feature:

- Explain in detail how it would work.
- Keep the scope as narrow as possible, to make it easier to implement.
- Remember that this is a volunteer-driven project, and that contributions are welcome :)

### <span id="page-11-0"></span>**3.2 Get Started!**

Ready to contribute? Here's how to set up *beprof* for local development.

- 1. Fork the *beprof* repo on GitHub.
- 2. Clone your fork locally:

\$ git clone git@github.com:your\_name\_here/beprof.git

- 3. If you are using Linux based distributions installation of appropriate python-dev package may be required.
- 4. Install your local copy into a virtualenv. Assuming you have virtualenvwrapper installed, this is how you set up your fork for local development:

```
$ mkvirtualenv beprof
$ pip install versioneer
$ cd beprof/
$ python setup.py develop
```
5. Create a branch for local development:

\$ git checkout -b name-of-your-bugfix-or-feature

Now you can make your changes locally.

6. When you're done making changes, check that your changes pass flake8 and the tests, including testing other Python versions with tox:

```
$ flake8 beprof tests
$ python setup.py test
$ tox
```
To get flake8 and tox, just pip install them into your virtualenv.

7. Commit your changes and push your branch to GitHub:

```
$ git add .
$ git commit -m "Your detailed description of your changes."
$ git push origin name-of-your-bugfix-or-feature
```
8. Submit a pull request through the GitHub website.

### <span id="page-12-0"></span>**3.3 Pull Request Guidelines**

Before you submit a pull request, check that it meets these guidelines:

- 1. The pull request should include tests.
- 2. If the pull request adds functionality, the docs should be updated. Put your new functionality into a function with a docstring, and add the feature to the list in README.rst.
- 3. The pull request should work for Python 2.6, 2.7, 3.3, 3.4 and 3.5, and for PyPy. Check [https://travis-ci.org/](https://travis-ci.org/DataMedSci/beprof/pull_requests) [DataMedSci/beprof/pull\\_requests](https://travis-ci.org/DataMedSci/beprof/pull_requests) and make sure that the tests pass for all supported Python versions.

#### <span id="page-12-1"></span>**3.4 Tips**

To run a subset of tests:

\$ python -m unittest tests.beprof

Some classes have main methods which can be used for testing. To run them either use PyCharm right click on \_\_main\_\_ or something like this:

\$ PYTHONPATH=. python beprof/curve.py

Note - it only applies when you are trying to run the code after downloading it to local disk e.g. via git.

Another example may be running code this way:

\$ python -m beprof.curve

from source directory.

## **Credits**

## <span id="page-14-1"></span><span id="page-14-0"></span>**4.1 Development Lead**

• Leszek Grzanka [<grzanka@agh.edu.pl>](mailto:grzanka@agh.edu.pl)

## <span id="page-14-2"></span>**4.2 Contributors**

• Agnieszka Rudnicka

Indices and tables

- <span id="page-16-0"></span>• genindex
- modindex
- search